[透明模式](https://zhiliao.h3c.com/questions/catesDis/736) **[zhiliao\\_FO3qD](https://zhiliao.h3c.com/User/other/24679)** 2018-11-25 发表

# 组网及说明

# **1 配置需求或说明**

### **1.1 适用的产品系列**

本案例适用于如F5080、F5060、F5030、F5000-M等F5000、F5000-X系列的防火墙。 注:本案例是在*F1000-C-G2*的*Version 7.1.064, Release 9323P1801*版本上进行配置和验证的。

#### **1.2 配置需求及实现的效果**

如下组网图所示,需要在原有的网络中增加防火墙来提高网络安全性,但又不想对原有网络配置进行 变动,防火墙采用透明模式部署;其中GigabitEthernet 1/0/1接口接原有路由器的下联 口,GigabitEthernet 1/0/3接口接原有的交换机上联口。

## **2 组网图**

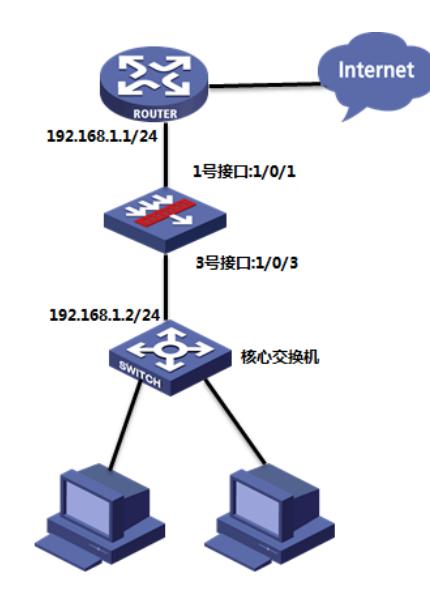

## 配置步骤

# **3 配置步骤**

**3.1配置连接路由器接口**

#把1/0/1端口设置成二层模式 system-view [H3C]interface GigabitEthernet 1/0/1 [H3C-GigabitEthernet1/0/1]port link-mode bridge [H3C-GigabitEthernet1/0/1]quit #将1/0/1端口加入到Untrust域 [H3C]security-zone name Untrust [H3C-security-zone-Untrust]import interface GigabitEthernet1/0/1 vlan 1 to 4094 [H3C-security-zone-Untrust]quit

#### **3.2配置连接核心交换机接口**

#把1/0/3端口设置成二层模式 [H3C]interface GigabitEthernet 1/0/3 [H3C-GigabitEthernet1/0/3]port link-mode bridge [H3C-GigabitEthernet1/0/3]quit #将1/0/3端口加入到Trust域 [H3C]security-zone name Trust [H3C-security-zone-Trust]import interface GigabitEthernet1/0/3 vlan 1 to 4094 [H3C-security-zone-Trust]quit

## **3.3配置连接核心交换机接口**

#创建允许Trust访问Untrust的对象策略及规则 [H3C]object-policy ip Trust-Untrust [H3C-object-policy-ip-Trust-Untrust]rule pass [H3C-object-policy-ip-Trust-Untrust]quit #放通源为Trust域,目的为Untrust的数据 [H3C]zone-pair security source Trust destination Untrust [H3C-zone-pair-security-Trust-Untrust]object-policy apply ip Trust-Untrust [H3C-zone-pair-security-Trust-Untrust]quit

# **3.4保存配置**

[H3C]save force

# **3.5查看与验证**

配置完成后终端可以上网,路由器和交换机不需要更改配置

配置关键点